# **Camera's SURROUND-CAMERASYSTEEM**

U kunt naar het hoofdscherm van de camerasystemen gaan via het **Home menu (Hoofdmenu)**. Als **Cameras (Camera's)** niet is ingesteld als een sneltoets, raakt u **Extra features (Extra functies)** aan om de lijst weer te geven.

Terwijl de motor loopt, gebruikt het surroundcamerasysteem vijf discreet gemonteerde camera's om bij het manoeuvreren te helpen.

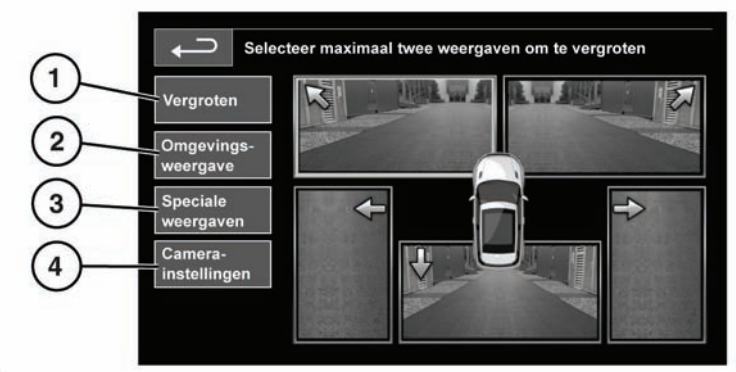

#### **SL1919**

### **1. Vergroten**:

Als u het beeld van een camera wilt vergroten, raakt u eerst het beeld aan en vervolgens de schermtoets **Enlarge (Vergroten)**. U kunt twee van de beelden selecteren en vergroten om ze naast elkaar op het scherm te bekijken.

Terwijl u twee van de beelden bekijkt, kunt u één ervan selecteren om dit op het volledige scherm te bekijken. Op dit beeld kunt u met het vergrootglas inzoomen en u kunt het met behulp van de pijlpictogrammen ronddraaien.

### **2. Omgevingsweergave**:

Als u **Proximity View (Omgevingsweergave)** selecteert, verschijnt er een combinatie van drie beelden van de camera's aan de voor- en zijkanten.

**Automatische omgevingsweergave** - alleen Japan.

Wanneer u de rij- of achteruitrijstand selecteert. wordt het beeld vanaf de voor- of achterkant weergegeven. Zodra u sneller rijdt dan 18 km/u (11 mijl/u) of u het pictogram om terug te gaan naar het vorige scherm aanraakt, verdwijnt het camerabeeld.

*Opmerking: U kunt de omgevingsweergave te allen tijde bekijken door de schermtoets Proximity View (Omgevingsweergave) op het hoofdscherm van het camerasysteem aan te raken.*

**3. Speciale weergaven**:

U kunt een groep vooraf gedefinieerde beelden bekijken door **Special Views (Speciale weergaven)** te selecteren. Hiermee kunt u gemakkelijker lastige manoeuvres uitvoeren. Het betreft de volgende beelden:

- **Kerb view (Weergave stoeprand):** beelden van de twee camera's aan de voorkant.
- **Junction view (Weergave uitrit):** beelden van de twee camera's aan de zijkant.

**4. Camera-instellingen - alleen Japan**:

Raak de schermtoets **Camera Setting (Camera-instellingen)** aan om naar de pagina met camera-opties te gaan. Selecteer **Off (Uit)** om de halfautomatische omgevingsweergave uit te schakelen. U kunt de omgevingsweergave nu alleen bekijken door deze met de schermtoets **Proximity View (Omgevingsweergave)** handmatig in te schakelen.

# **AANKOPPELHULP**

De aankoppelhulp is een functie die de gebruiker kan selecteren op het touchscreen en vergemakkelijkt het achteruitrijden naar de dissel van de aanhanger. Gebruik de aankoppelhulp wanneer u het voertuig achteruitrijdt naar de dissel van de aanhanger.

Ga als volgt te werk:

- **1.** Achteruitrijstand inschakelen. De achteruitkijkcamera geeft op het touchscreen in kleur een breed achteraanzicht van het voertuig weer.
- **2.** Raak het scherm kort aan om de weergave-opties weer te geven.
- **3.** Selecteer **Hitch assist (Aankoppelhulp)**. Een enkele richtlijn wordt geprojecteerd op het beeld van de achteruitkijkcamera.
- **4.** Rijd het voertuig achteruit naar de aanhanger.
- **5.** Naarmate het voertuig dichter dan 0,6 m (23,5 inch) bij de dissel van de aanhanger komt, treedt automatisch de zoomfunctie in werking om een vergroot beeld weer te geven.
- **6.** Ga verder met de manoeuvre tot het voertuig en de aanhanger dicht genoeg bij elkaar zijn.